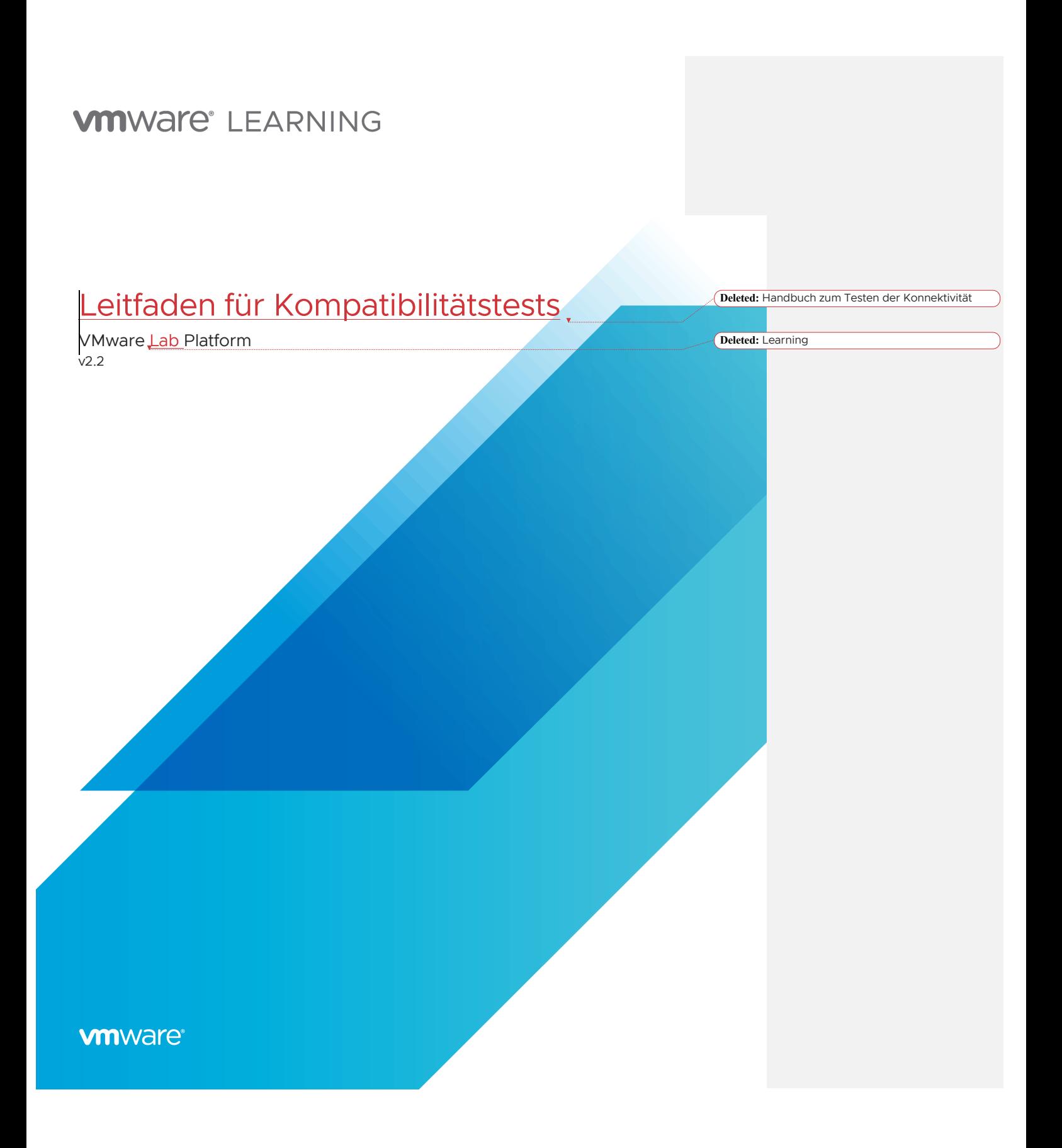

#### **MU**WAre<sup>®</sup> LEARNING

VLP – Leitfaden für Kompatibilitätstests **Deleted:** Handbuch zum Testen der Konnektivität

**Deleted:** Der Zugang zu der VMware Learning Lab<br>Umgebung wird über die VMware Learning Platform<br>(VLP) gewährleistet. Dabei handelt es sich um eine<br>robuste Lösung, die einen einfachen Browser-<br>basierten Zugriff auf Labore

Vor dem Beginn einer Klasse muss ein VLP Konnektivitätstest durchgeführt werden, um sicherzustellen, dass VLP von Ihrer Umgebung aus abgerufen werden kann. Dieses Dokument bietet

**Deleted:** Welche technischen Voraussetzungen sind auf Seiten des Schulungsteilnehmers notwendig, um den Zugriff auf die VDC Labs durch VLP zu gewährleisten?

**Deleted:** Ich befinde mich hinter einer Corporate Firewall/Proxy – Was muss ich noch wissen?¶

abgerüfert werden kannt. Die

### Übersicht

Die *VMware Lab Platform (*VLP) ist eine zeitgemäße Lösung, die eine einfache browserbasierte Methode für den Zugriff auf von VMware gehostete Labs bietet.

Bevor Sie über VLP auf Labs zugreifen, sollten Sie überprüfen, ob Ihr Netzwerk und Ihr Browser kompatibel sind. Dieses Dokument bietet ein einfaches Testverfahren, um alle erforderlichen Aspekte zu validieren.

### Häufig gestellte Fragen

# Was sind die technischen Voraussetzungen für den Zugriff auf die Labore über VLP?,

Es ist ganz einfach – eine Internet Verbindung und ein moderner HTML5-fähiger Browser. Speziell:

- Internet Explorer 10 oder später
- Firefox version 13 oder später
- Chrome version 18 oder später
- Safari version 6.0 oder später

Ihre Browsereinstellungen müssen Cookies akzeptieren, JavaScript ausführen und Websockets zulassen.

#### Ich befinde mich hinter einer Firewall/einem Proxy – was muss ich sonst noch wissen?

Sie müssen in der Lage sein, diese VLP-Server zu erreichen:

- WWW.learningplatform.vmware.com Hinweis: Sollte auf ICMP-Ping reagieren.
- content.learningplatform.vmware.com Hinweis: Reagiert nicht auf ICMP-Ping
- ws.learningplatform.vmware.com Hinweis: Reagiert nicht auf ICMP-Ping.
- 1ogin.learningplatform.vmware.com Hinweis: Reagiert nicht auf ICMP-Ping.
- 

Hinweis:

- Konnektivität auf den TCP-Ports 80, 443, 8443 ist erforderlich, keine ICMP-Pings.
- Wenn Sie einen Proxy verwenden, muss dieser HTML5 WebSockets unterstützen. Ansonsten funktioniert VLP nicht.

Wie teste ich die VLP-Kompatibilität mit meinem Netzwerk und Browser??

Führen Sie die weiter unten in diesem Dokument beschriebenen Schritte aus, um Kompatibilität und Konnektivität zu überprüfen.

#### Was, wenn die VLP Konnektivitätstest scheitert?

In äußerst seltenen Situationen, kann es vorkommen, dass der VLP Connectivity Test scheitert. Geben Sie bitte so viele Informationen wie möglich an ihren VMware Learning Ansprechpartner, damit Sie bei der Diagnose des Problems behilflich sein können.

**Formatted:** Justified

**Deleted: Wie teste ich die VLP Verbindung?¶**<br>Es gibt zwei Aspekte zu testen: Netzwerkleistung Es gibt zwei Aspekte zu testen; Netzwerkleistung und VLP-Funktionalität. Führen Sie die unten in diesem Dokument beschriebenen Schritte aus **Formatted:** English (UK)

**vm**ware<sup>®</sup>

 $V2.2 + 2$ 

#### VLP – Leitfaden für Kompatibilitätstests **Deleted:** Handbuch zum Testen der Konnektivität

# Überprüfen der VLP-Kompatibilität

Führen Sie die *VLP-Kompatibilitätsprüfung* aus, um die Browserkompatibilität und die Netzwerkleistung zu überprüfen.

https://www.learningplatform.vmware.com/eduilt/compatibility/

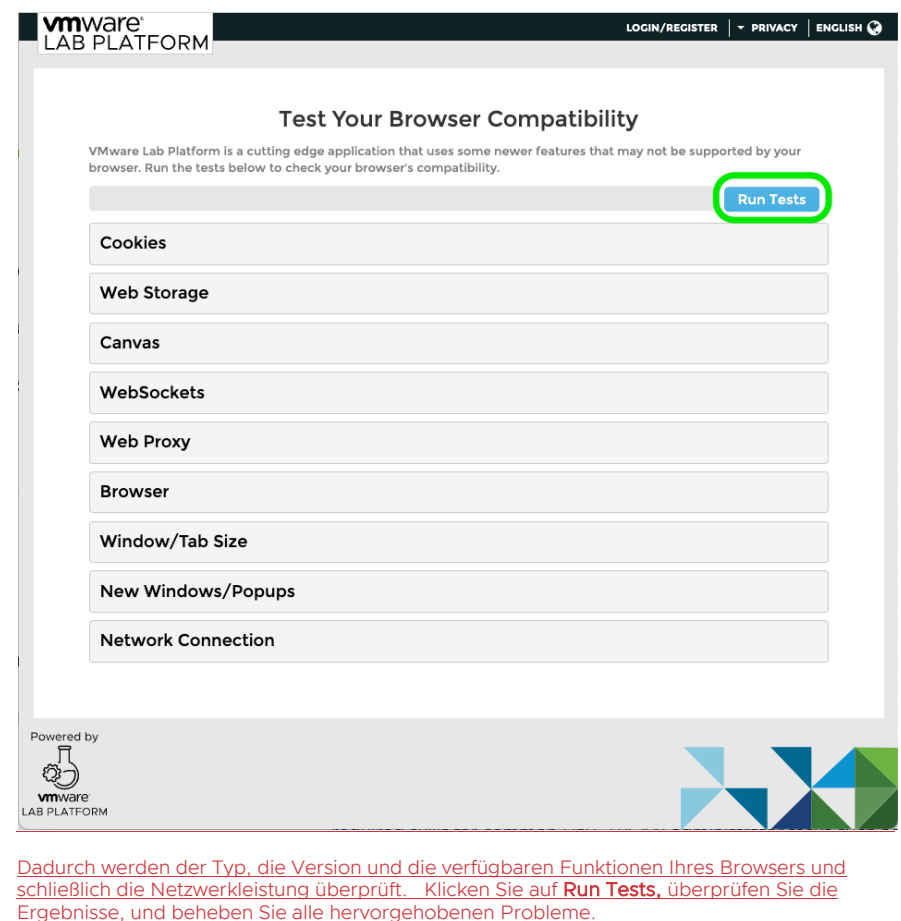

**vm**ware<sup>®</sup>

#### VLP – Leitfaden für Kompatibilitätstests **verwerpen Deleted:** Handbuch zum Testen der Konnektivität

o Speed - A good speed score would be greater than 1.5Mb/s; the higher the E

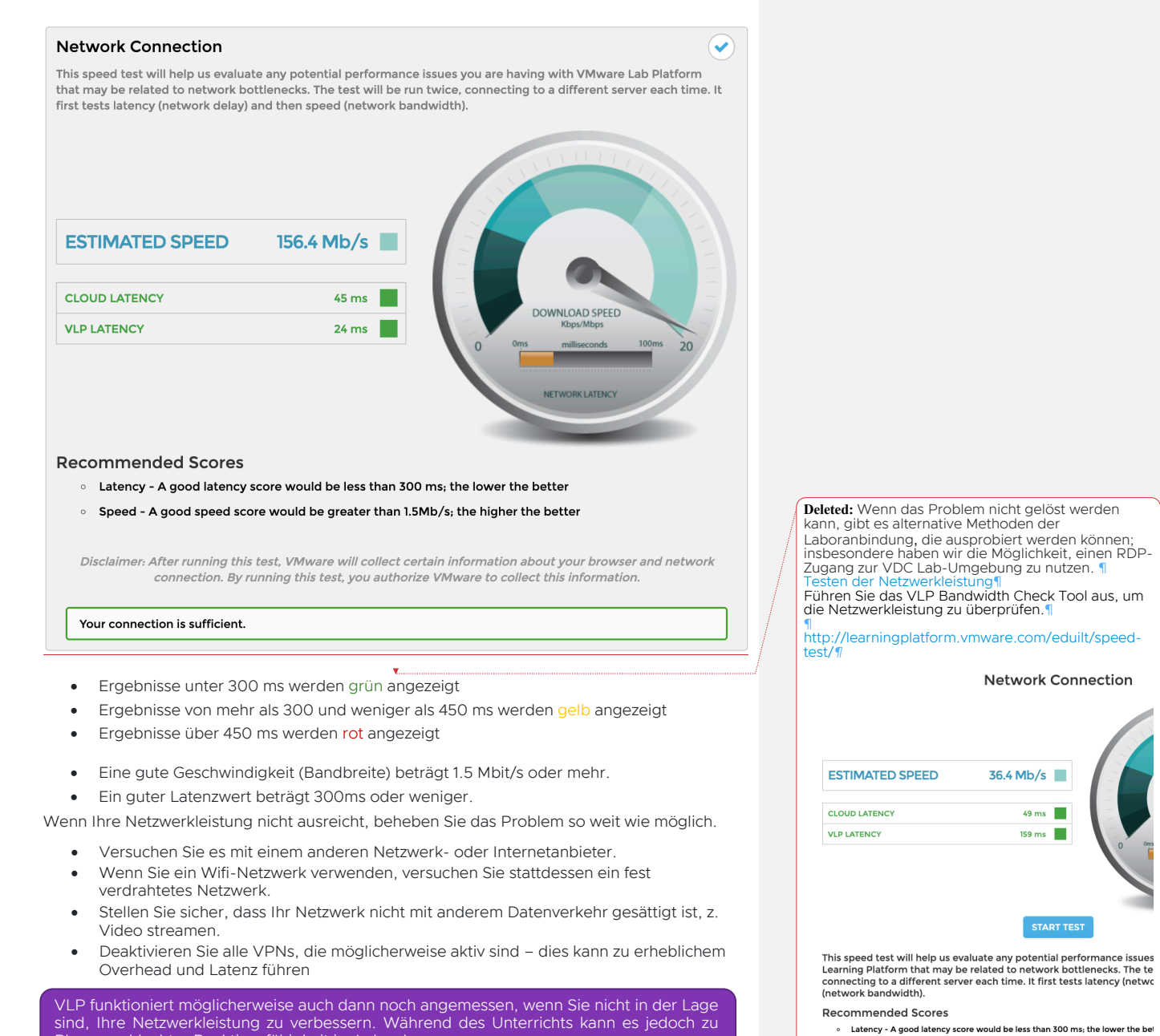

Phasen schlechter Reaktionsfähigkeit im Labor kommen.

**vm**ware<sup>®</sup>

 $V2.2$  | 4

VLP – Leitfaden für Kompatibilitätstests<sub>v</sub> Deleted: Handbuch zum Testen der Konnektivität

#### Testen VLP Verbindung

Navigieren Sie bitte mittels eines passenden Browsers zu folgender URL:

https://www.vmwarelearningplatform.com/eduilt/catalogs/enrollments

Login mit folgendem Anmeldeinformationen:

Username: vlp-edu-ilt@vmeduc.com

Kennwort: VMware2017!

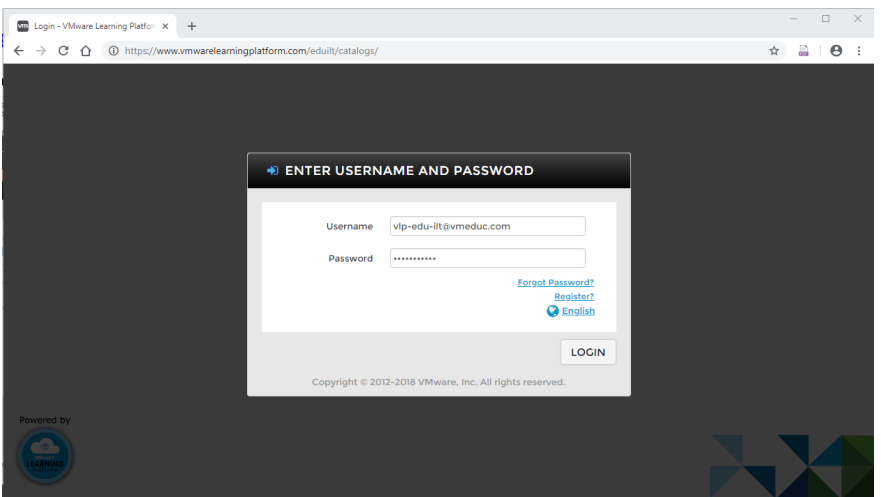

Unter ENROLLMENTS erreichen sie die *VLP-Connection Test: VLP-Connection-Test* Lab Umgebung. Als nächstes klicken Sie auf RESUME THIS LAB.

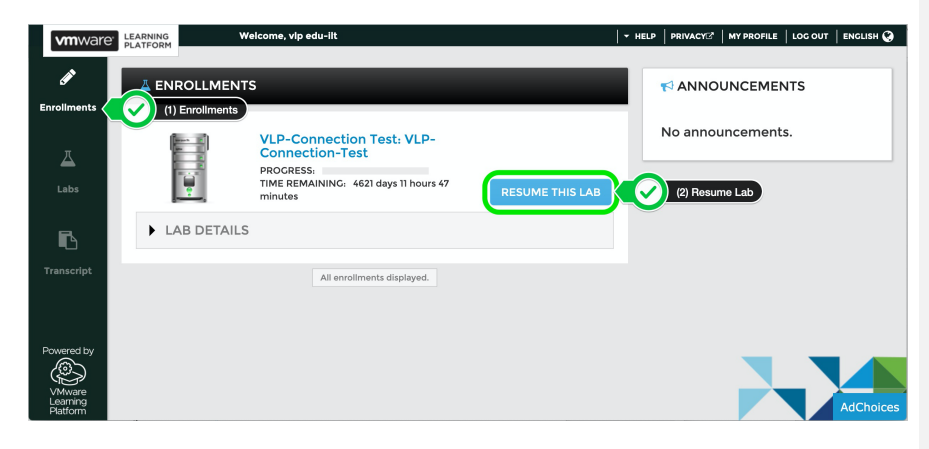

### **vm**ware<sup>®</sup>

VLP – Leitfaden für Kompatibilitätstests<sub>**r**</sub> **Deleted: Handbuch zum Testen der Konnektivität** 

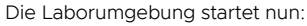

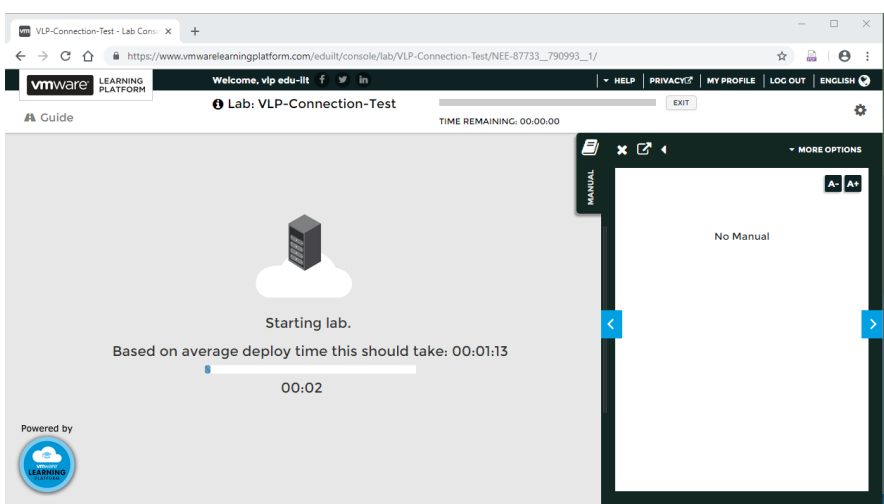

Sie sollten nun eine Windows-Konsole sehen. Klicken Sie nun in die VM Konsole, um sicher zu stellen, dass sie aktiv ist und auf Ihre Eingaben reagiert

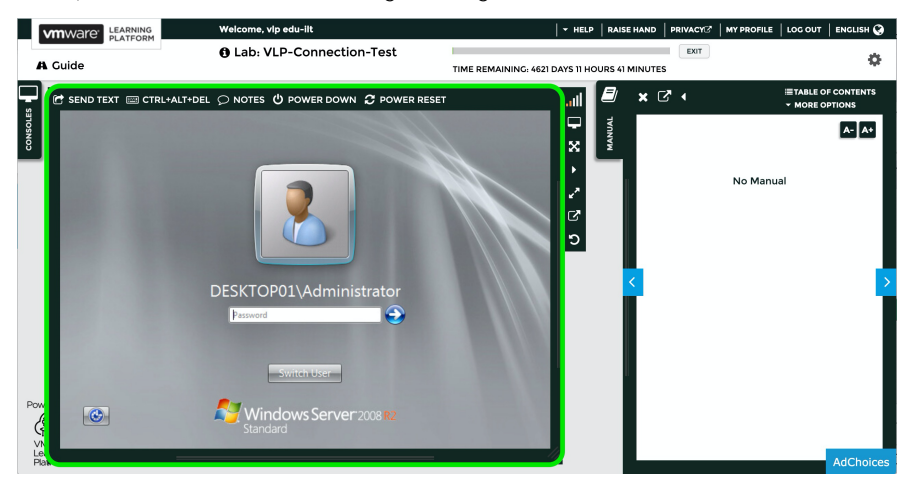

#### **vmware**®

# **MINARE** LEARNING

VLP – Leitfaden für Kompatibilitätstests **Deleted:** Handbuch zum Testen der Konnektivität

Sie können sich jetzt Ausloggen.

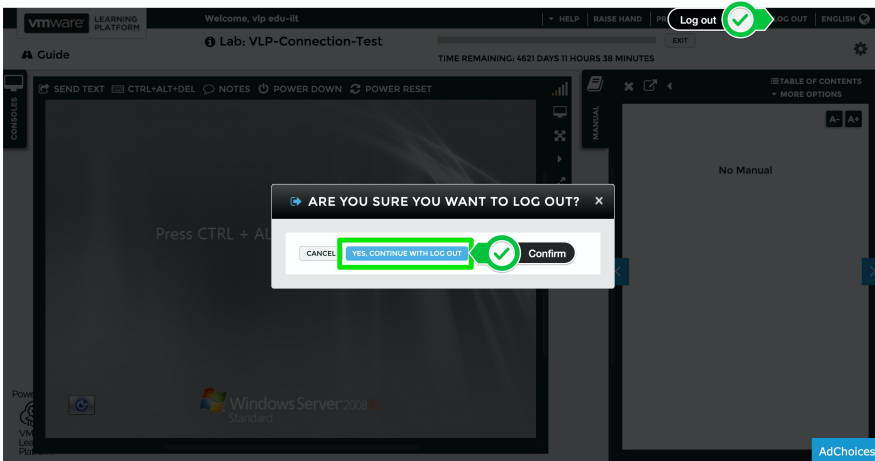

Damit ist der Connectivity-Test abgeschlossen.

# **vm**ware<sup>®</sup>

j

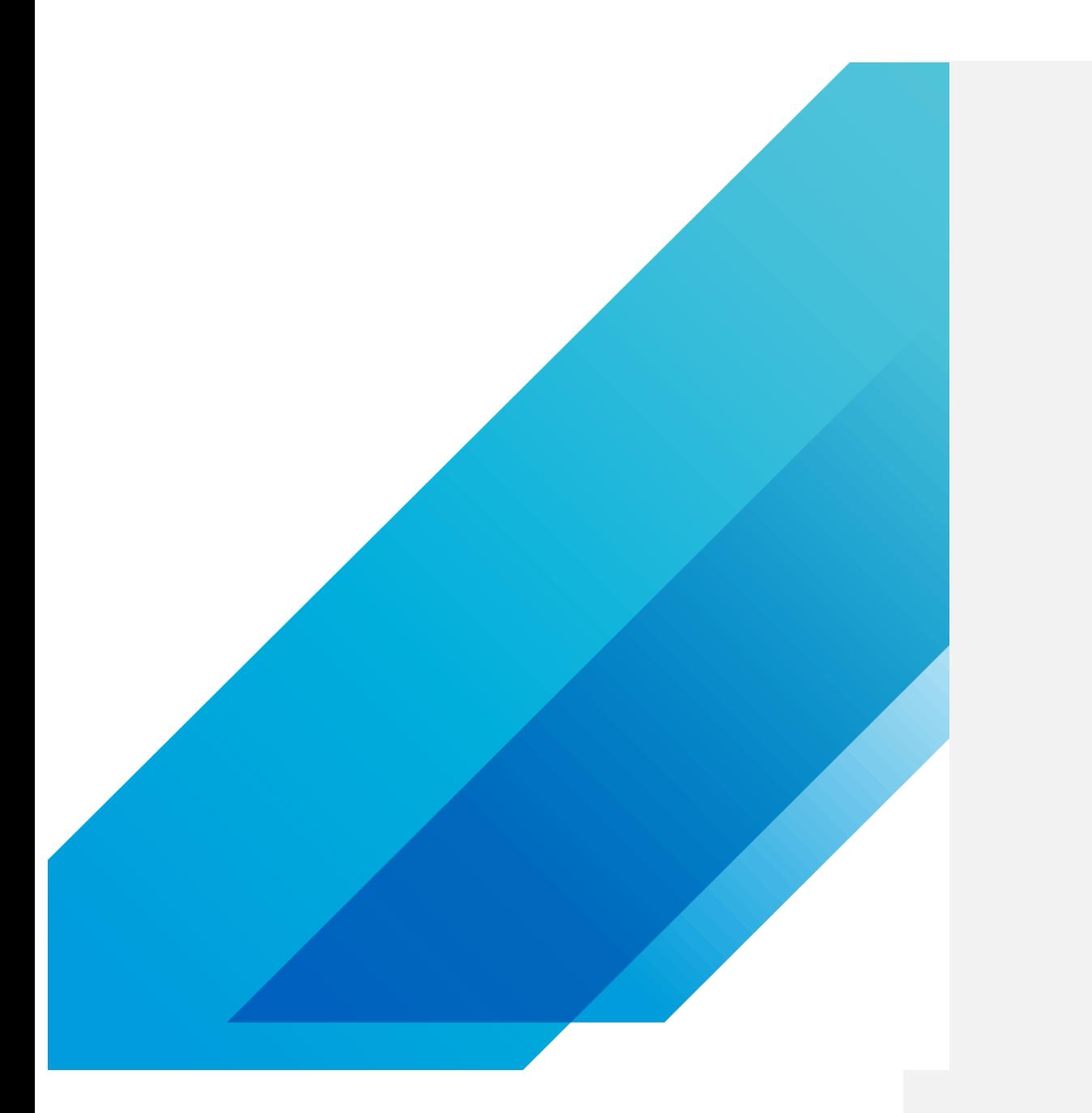

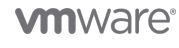

**VAWare, Inc.** 3401 Hilliview Avenue Palo Alto CA 94304 USA Tel 8577-486-9273 Fax 650-427-5001 vmware.com Copyright È 2020 VMware, inc.<br>All rights reserved. This product is protected by U.S. and international copyright and